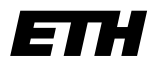

**Informatik I - D-ITET**

Eidgenössische Technische Hochschule Zürich Swiss Federal Institute of Technology Zurich

Wintersemester 2003/2004

*Prof. Markus Gross, Bruno Heidelberger, Richard Keiser, Nicky Kern, Edouard Lamboray, Christoph Niederberger, Tim Weyrich, Felix Eberhard, Manuel Graber, Nathalie Kellenberger, Marcel Kessler, Lior Wehrli*

# **Uebung 0 - Unix und die GNU Programmierumgebung Musterlösung**

Ausgabe: 27. Oktober 2003 Autor: Edouard Lamboray

# **1. Anmelden, E-Mail und WWW**

Das Kommando

#### **> netscape**

startet den Browser im Vordergrund, die verwendete Shell ist also bis auf weiteres blokkiert.

#### **> netscape &**

startet den Browser als Hintergrundprozess.

C++ wurde von Bjarne Stroustrup entwickelt (**http://www.research.att.com/~bs**). Folgende Suchangaben führen z.B. zum Ziel: **erfinder c++** oder **who invented c++**. Die Suche nach **inventor c++** ist jedoch eher irreführend. Hier erhält man zuerst eine ganze Reihe von Links, die mit Open Inventor, einer C++ Schnittstelle für 3D-Graphik-anwendungen, zu tun haben.

# **2. Unix Kommandos**

## **Prozesse**

Anhand des **USERNAME** in der **top** Ausgabe kannst du sehen, ob gerade jemand anders auf deinem Rechner arbeitet. Wer alles eingeloggt ist, kannst du mit dem Kommando **who** feststellen.

Du findest deinen Netscape Prozess, falls du **ps** in der gleichen Shell aufrufst, in der du auch Netscape gestartet hast. In einer anderen Shell musst du schon

```
> ps -ef
aufrufen, oder, noch besser, 
> ps -fu username
oder
> ps -ef ¦ grep netscape
```
## **Dateien**

Folgende Kommandos sind notwendig, beginnend in deinem Homedirectory:

```
> mkdir info1
```

```
> cd info1
```
Jetzt muss **u0.tar.gz** in dieses Verzeichnis kopiert oder verschoben werden.

```
> ls -l u0.tar.gz
-rw-r--r-- 1 lamboray guest 1103 Oct 10 17:35 u0.tar.gz
> gunzip u0.tar.gz
> ls -l u0.tar
-rw-r--r-- 1 lamboray guest 9216 Oct 10 17:35 u0.tar
> tar -xvf u0.tar
```
Man beobachtet, dass die Datei **0\_uebung.tar** über acht mal grösser ist als die Datei **u0.tar.gz**.

# **3. Der GNU Compiler**

Kompilieren von **u0\_simple.cpp**: **> g++ -g -c u0\_simple.cpp** Achtung: **-g** ermöglicht später das Anschauen des Programms im Debugger!

Linken von **u0\_simple**:

**> g++ -o u0\_simple u0\_simple.o**

Alternative: alles in einem Schritt:

**> g++ -g -o u0\_simple u0\_simple.cpp**

Die Umgebungsvariable **PATH** enthält ursprünglich nicht das aktuelle Verzeichnis. Versuchst du

#### **> u0\_simple**

auszuführen, sucht das Betriebssystem nach einem Executable **u0\_simple** in den Verzeichnissen, die mit

## **> echo \$PATH**

angezeigt werden. Du kannst das Problem lokal lösen, indem du das aktuelle Verzeichnis beim Aufruf spezifizierst, also durch

## **> ./u0\_simple**

Eine globale Lösung erzielst du, indem du das aktuelle Verzeichnis mit in die **PATH** Variable aufnimmst, also durch das Kommando

#### **> setenv PATH ./:\${PATH}**

Würdest du diese Zeile in deiner **.cshrc** Datei hinzufügen, würde das Kommando beim Aufstarten jeder Shell ausgeführt werden.

**Tipp.** Vorsicht bei Veränderungen in der **.cshrc** Datei. Eine unachtsame oder unkorrekte Aenderung kann bewirken, dass du dich nicht mehr einloggen kannst. Fertige immer eine Sicherheitskopie von deiner ursprünglichen Datei an und prüfe die Veränderung mit **> source .cshrc**

Bei zwei aufeinanderfolgenden Aufrufen von **gmake** stellt man fest, dass nur der Linkvorgang wiederholt wird. Anhand des Dateidatums erkennt **gmake**, welche Dateien sich verändert haben und neu kompiliert werden müssen. Verändert man also das Datum von **u0\_math.h** mit **touch**, werden alle abhängigen Dateien wieder neu kompiliert.

Kompilieren von **u0\_advanced.cpp**: **> g++ -g -c u0\_advanced.cpp -I../source**

```
Linken von u0_advanced direkt mit den Objektdateien: 
> g++ -o u0_advanced u0_advanced.o ../source/u0_math.o
Linken von u0_advanced mit der Bibliothek: 
> g++ -o u0_advanced u0_advanced.o ../lib/libu0_math.a
oder
> g++ -o u0_advanced u0_advanced.o -L../lib/ -lu0_math
```
# **4. Editieren und Debuggen**

```
In u0_simple.cpp muss die Zeile
const float y = QuadratWurzel(x);
durch
```

```
const float y = Quadrat(x);
```
ersetzt werden. Zusätzlich sollte man den Ausgabetext anpassen, und eventuell den Test des Eingabewerts löschen, da das Quadrat ja auch für negative Zahlen definiert ist.